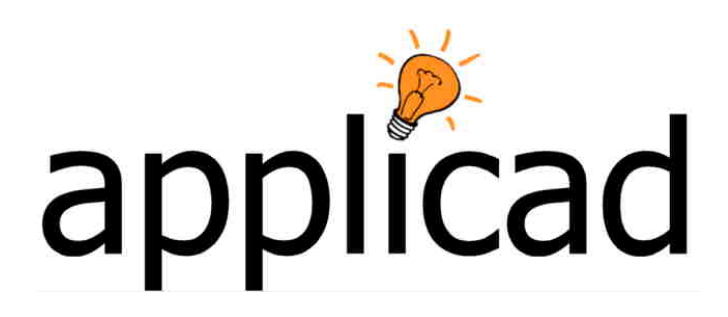

# Strategy for the interfacing AppliCad s/w with existing job management systems.

## GRIM File Format

(**G**eneric **R**oof **I**nterface Method)

*Technical Paper - Preliminary Release - 15 December 1998 Latest Revision v8.0 – 28 April 2011* 

### **Brief overview of the Generic Roof Information Method**

The process assumes that a business wants to minimize data entry and/or re-use data across the enterprise that is entered already when a job is started. The job management system may be any number of proprietary management information systems that firms have to provide some degree of control over jobs, accounts, stock etc.

Creating the text file in GRIM format is simply a matter of writing a query in the job management system and saving the data in the appropriate form as described below. It can then be picked up by one of AppliCad's programs (Roof X), either automatically or manually, and used without re-entering the data. AppliCad's program models the roof geometry, automatically extracts roof details such as lengths, areas etc. and writes an output text file that may be picked up in a similar way and used by the job management system.

AppliCad's programs do provide basic job management functions, but interfacing with advanced systems provides the tools to manage jobs at a much higher level. Typical users of this process will be medium to large roofing contractors and material manufacturers that offer job lots for their clients.

The process marries up advanced job management and accounting with advanced roof modelling and take-off and closes the job management loop. Data may be created in the business's management system and saved as a GRI file for pick up by the AppliCad application. It may also be saved from the AppliCad application for pick up by the business management system as described in the illustration below.

As it is possible that there will be much information that AppliCad creates that does not need to be shared with the business management system, a GRIM Template file can be created which filters the data exported. This delivers only the information that the business management system requires, in the order that it requires it.

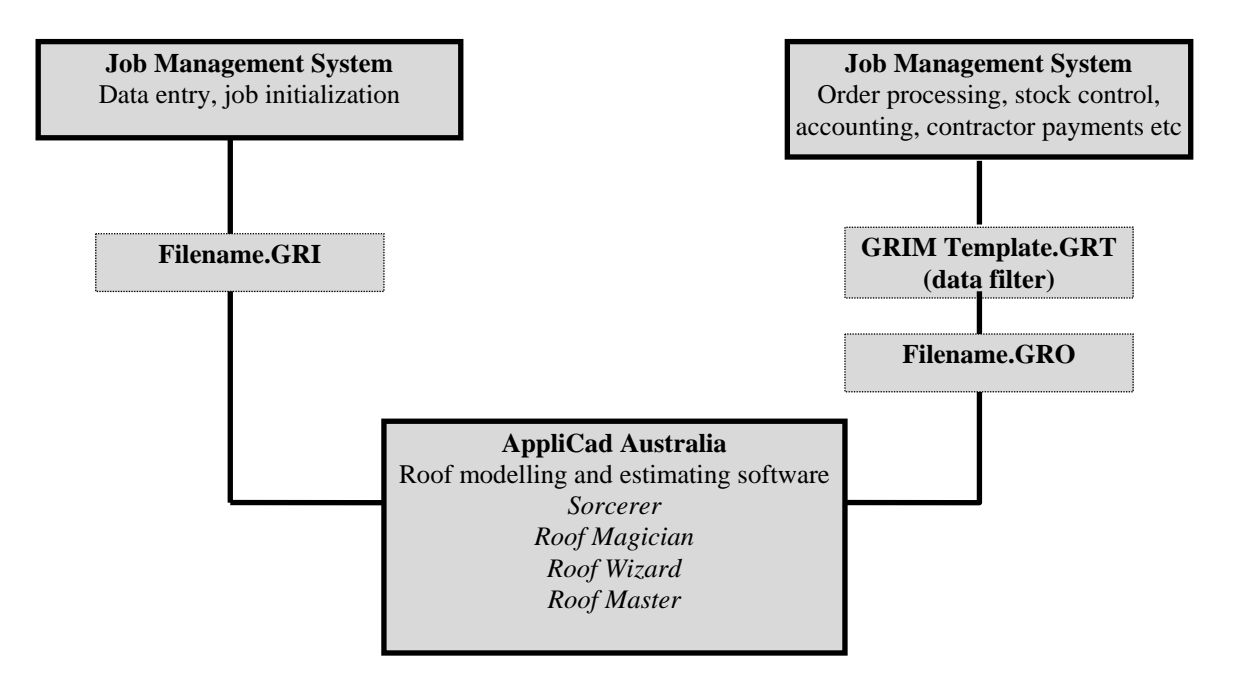

The AppliCad roof series of software Roof  $X$  ( $X =$  Sorcerer, Wizard, Magician or Master) has been designed to not only model roofs but provide some job management and

information sharing capabilities.

The AppliCad roof series of software Roof  $X$  ( $X =$  Sorcerer, Wizard, Magician or Master) has been designed to not only model roofs but provide some job management. In most small roofing companies, there are little or no Existing computer based Job Management Systems (EJMS) and Roof X has become the default JMS. Larger organisations however do have an EJMS, to which they wish to interface Roof X.

Here, is discussed a plausible mechanism for the interfacing of EJMS with Roof X using the AppliCad proprietary GRIM File format.

#### **Requirements**

The key requirement or benefit to the customer for the interfacing of Roof X with EJMS is to eliminate double (or triple) entry of Job Management Data (JMD).

The key requirement to AppliCad is to maintain a single market product (of Roof X) rather than a different one for each organisation with an EJMS. This is also of benefit to the customer base.

Therefore it is important to AppliCad that a generic solution be designed which may or may not draw on JMD in the EJMS and continue to use the Roof X JMS.

#### **Possible solutions**

There are two possible solutions which need to be mentioned in order to eliminate them.

- Live link from Roof X to EJMS. This is eliminated due to it being a non-generic process.
- Present all JMD in the EJMS to Roof X. This is eliminated due to the replication of a vast amount of existing data which would simply overwhelm Roof X.

#### **The Solution**

The solution is for the EJMS to present Roof X with a flat ascii file populated with keywords and values which constitute the current job. When Roof X creates a new job, this file is imported and the values contained within are adopted for the current job.

Conversely, when a Roof X job is saved, an equivalent output file is created for importation into the EJMS. This method and format of the import/export file is defined as the Generic Roof Interface Method, GRIM.

#### **The GRIM File Format**

The GRIM format provides for a header describing the file as a GRIM file followed by zero or more entries, composed of a keyword followed by a value.

The header is to be on line 1 starting in column 1. The header line is to be GRIM file header

Following the header are records composed of a keyword/value pair, separated by a  $<$ cr $>$  $<$ lf $>$ 

The value is read to the end of line. All white space between the keyword and value is ignored.

The extension of a GRIM file for import into Roof X is GRI. The extension of a GRIM file exported by Roof X is GRO.

An example GRIM file is: GRIM file header status unread

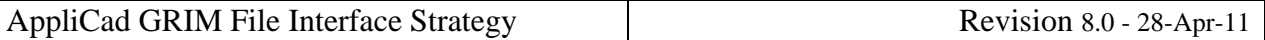

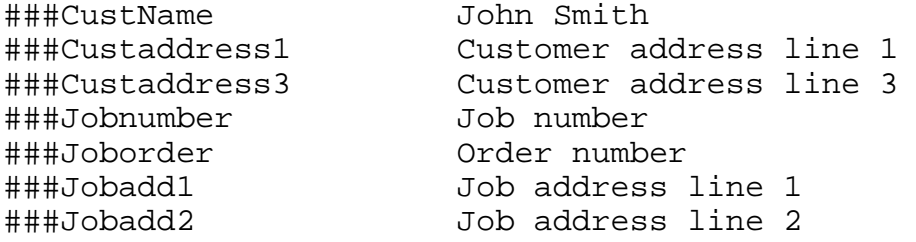

A table of keywords follows.

#### **Usage Specification**

Roof X will import a GRIM file based on a default setting in Roof X. The setting will allow for automatic or manual import and export of a GRIM file.

#### **Importing a GRIM file**

If set to automatic under **Tools > More… > System Preferences**, Roof X will look for a GRIM file, and import the first available one it finds automatically. If more than one is found, then the first one found is imported. If none are found, nothing more will happen automatically.

If set to manual, the user will need to select the command **Import GRIM File** from the pulldown menu. A list of available GRIM files will be displayed from which the user selects one. On selection, a new job is created and the GRIM file imported.

In order to differentiate GRIM files which have already been imported and those which have not, the GRIM file itself, will be written to a GRR file and the original file deleted.

#### **Exporting a GRIM file**

If set to automatic, a GRIM files will be written automatically when a quote is saved. The name of the GRIM file will be the same as the imported GRIM file.

If set to manual, the user will need to select the command **Export GRIM File** from the **Reporting** menu.

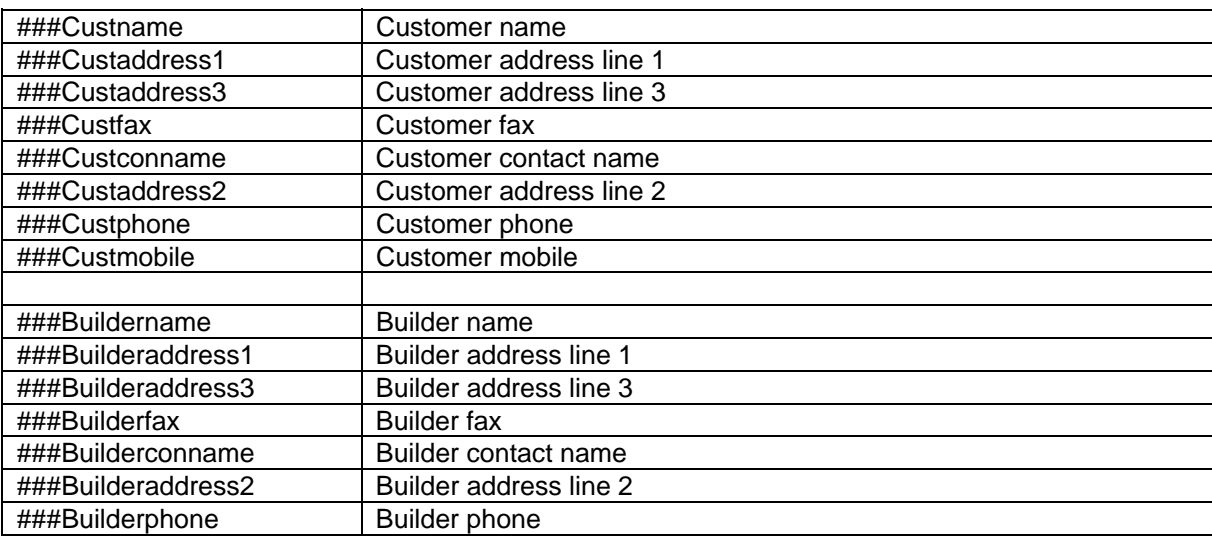

## **Sample Keywords (Key Text)**

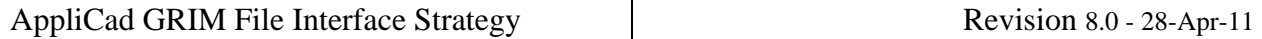

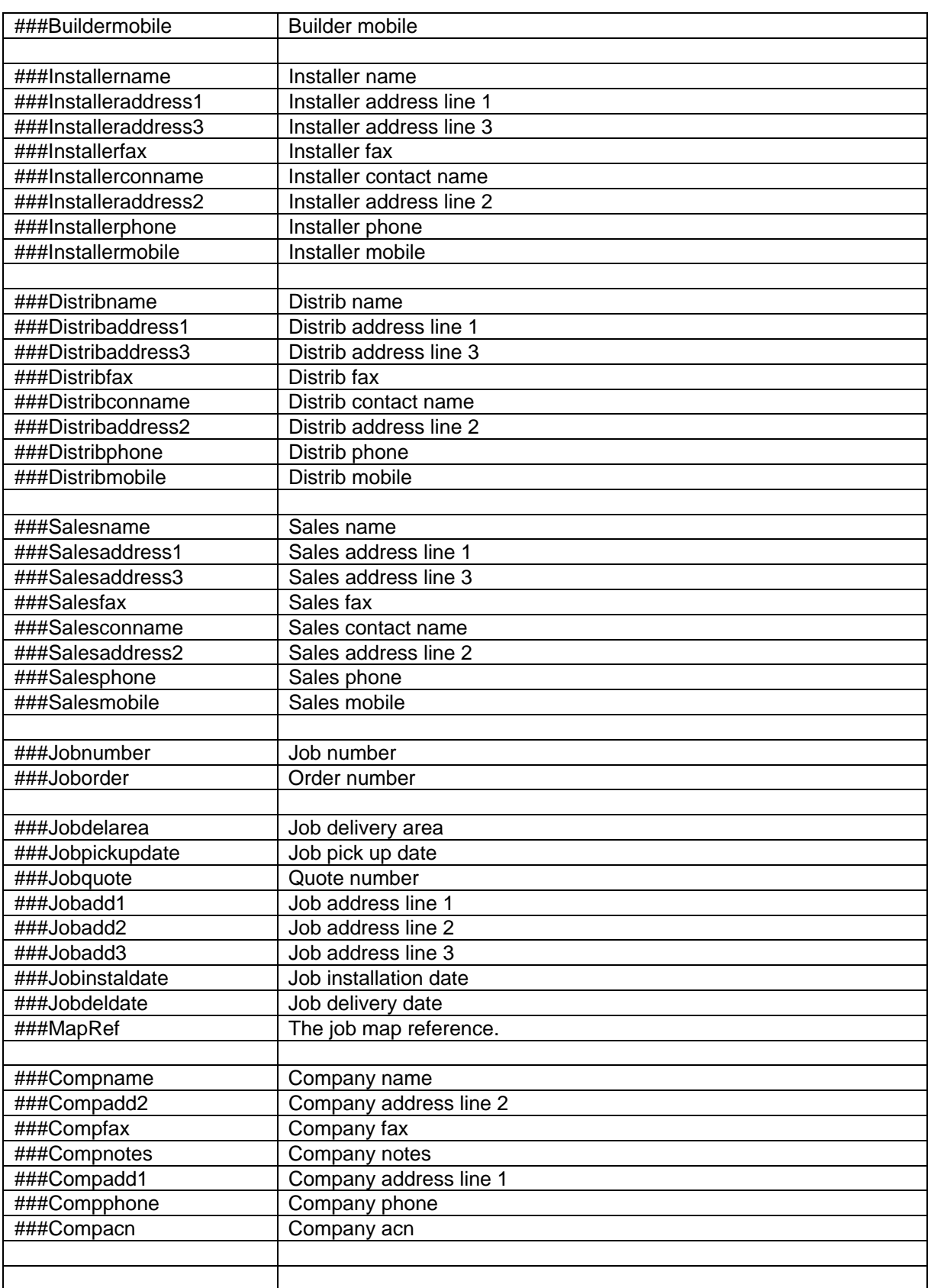

## **GRIM File Format**

A GRIM (**G**eneric **R**oof **I**nterface **M**ethod) file is designed to facilitate the transfer of roof geometry and roof material costing data between AppliCad and other computer systems. The GRIM file is generated from the **Export GRIM** button on the **Reporting > Supply and Install** option.

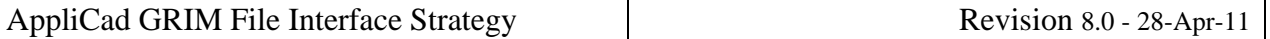

A GRIM file is an ASCII file, with a header line followed by one or more lines containing a key text string and a value. A key text string is one of those defined for creating/modifying templates as described earlier in this manual.

A key text string starts in column 1 and is a maximum of 20 characters. The value for this key text string starts in column 21. The last line in the file is defined with 'END'.

A sample appears below GRIM file header 16 July 1999<br>Area 1 ###JOBDELAREA ###JOBINSTALDATE 16 July 1999 ###JOBPICKUPDATE 16 July 1999 ###JOBDELDATE 16 July 1999 ###MAPREF ###COMPNAME Applicad<br>###COMPADD1 37 Railw ###COMPADD1 37 Railway Road "
"
"
"
"
"
"
"
"
"
"
"
"
"
"
"
Blackburn Vic 3130<br>
"
###COMPPHONE" Ph 03 9877 7177 % ###COMPPHONE Ph 03 9877 7177<br>###COMPFAX Fx 03 9877 0177 Fx 03 9877 0177 ###COMPACN ###COMPNOTE1 ###COMPNOTE2  $\begin{array}{ccc}\n\text{HHHSCALE} \\
\text{HHHBAGE} \\
\text{HHHPAGE} \\
\end{array}$ Page 1 of 1 ###PITCH 26.6 ###EAVEOFFSET 610 ###EAVEHEIGHT 270<br>###RAFTERSPACE 610 ###RAFTERSPACE 610 ###BATTENSZ 90x38 ###HIPTYPE 0<br>###RIDGETYPE 0 ###RIDGETYPE 0 ###VALLEYTYPE 0 . . . . . . . . . . . . ###TILEMAN ###TILECOLOUR ###TILEPROFILE ###TILETYPE ###TILEMATERIAL ###TILECOV 10.50 ###TILEBARGECOST 0.00 ###ROOFMAT Not included ###RIDGEMAT Roll top ridge, Merino ###FASCIAMAT Metal fascia, Mountain Blue ###GUTTERMAT Not included ###BATMAT Not included Not included<br>Not included ###BARGEMAT Not included ###INSULMAT Not included ###CROOFMAT Not included ###DPMAT Not included ###DATABASENAME Sorcerer File : aasample.dab Model : model ###DATABASEFILENAME aasample ###DATABASEMODELNAMEmodel<br>###ROOFAREA 314.48 ###ROOFAREA 314.48 ###RIDGELEN 15.50<br>###HIPLEN 47.49 ###HIPLEN 47.49 ###VALLEYLEN 13.83<br>###FASCIALEN 75.88 ###FASCIALEN 75.88 ###GUTTERLEN 75.88 ###BARGELEN 0.00 ###FASCIABARGELEN 0.00 ###APRONLEN 0.00 ###BOXGUTTERLEN 0<br>###SHELLENDS 6 ###SHELLENDS 6 ###APEXES 4 END

Refer to the complete list of key text strings described in the Appendix to the Reference Manual.

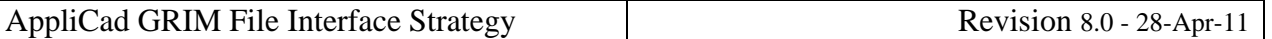

There are also repeated structures which handle material line items reported in the job as well as cutting list. For each material line item present in the job there is the following set of key text strings

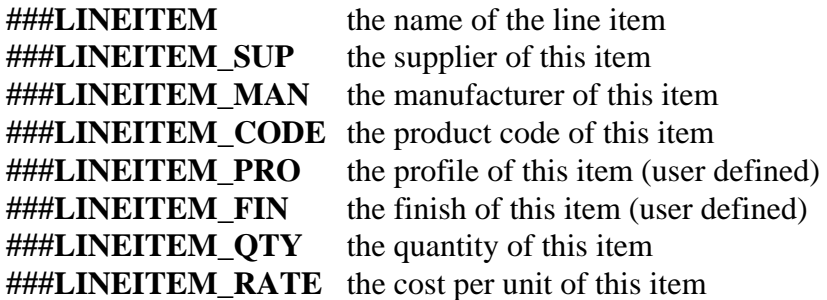

If the line item defines straight metal roofing or flashings, a cutting list may follow. The cutting list is of the repeated form

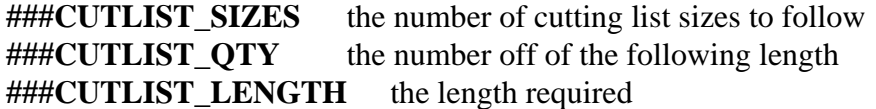

Labour line items are also written in a repeated form:

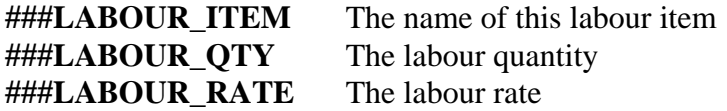

The following file segment shows this format

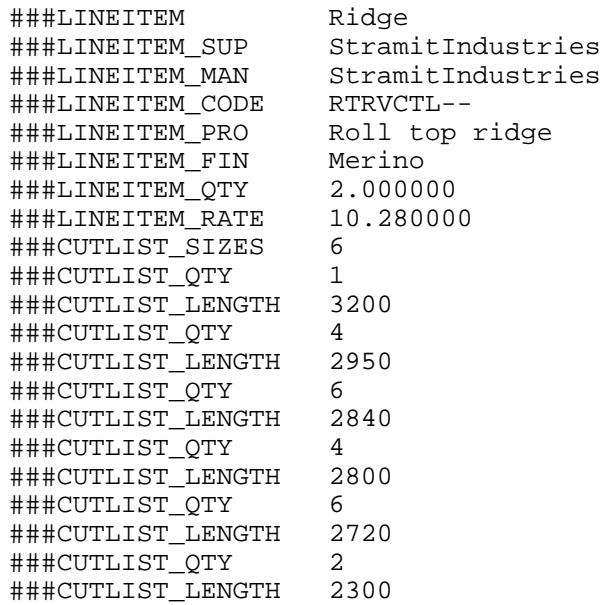

A cutting list is written if the name of the line item is one of 'Straight roofing', 'Ridge', 'Valley', 'Fascia', 'Gutter', 'Barge', 'Apron', or 'Batten'.

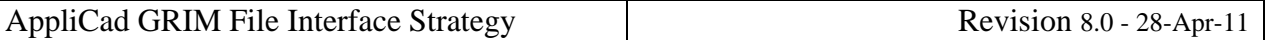

#### **Roof Plan Picture (Plot File)**

When you export a grim file, a plot file is created of the roof plan. The plot file is an ASCII vector format that conforms with Hewlett Packard Graphics Language 2 (**HP-GL2**) – this is a generic format used to drive Hewlett Packard plotters. Lines and line properties are plotted as defined by the operator using the **Tools > Change Entity > Lines Styles** option. Essentially what you see on screen is what will be plotted to the HPGL2 file. Sarking or Underlay planes (where there is partial Underlay) appear as filled planes.

The HPGL2 file format is an ASCII text file, which means the instructions may be viewed in a text editor and an importation routine may be easily written for custom applications where the roof plan needs to be displayed. Many word processors and graphics programs will import HPGL2 files directly. You may need to install specific functions to enable this feature.

#### **GRIM Template Files**

This feature gives the user a method by which a user defined data file can be generated. This would be most useful in transferring data from Sorcerer to other systems.

A Grim Template file is an ascii file with a '.grt' extension. The file contains grim text strings which are swapped over for their current value when you do an ExportGRIM from the **Reporting > Supply** or **Reporting > Supply and Install** dialog box.

An example format data file would be something like the following

My header line ###JOBNUMBER , ###JOBQUOTE ,###TAX, ###TOTALINCTAX This is some sample text

If you called this file MyGrim.grt, the result would be a file called MyGrim-data.csv with the actual values.

My header line jn-8888 , qn-9999 ,224.36, 2467.95 This is some sample text

You can have up to 5 grim template files in your user directory and up to 10 lines in the grt file.

**End of Document**